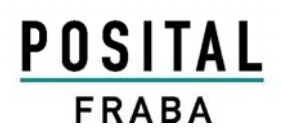

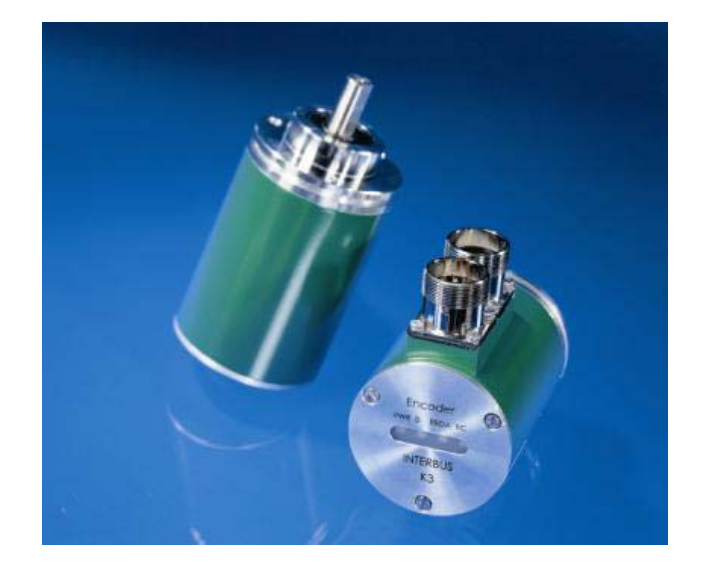

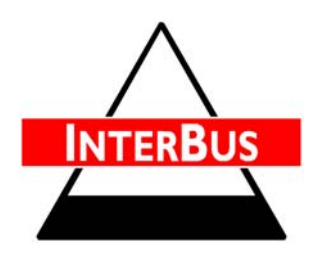

**Absoluter Winkelcodierer mit INTERBUS-Interface** 

**Benutzerhandbuch** 

### **Impressum**

FRABA POSITAL GmbH Schanzenstraße 35 D-51063 Köln Telefon +49 (0) 221 96213-0 Internet www.posital.de Telefax +49 (0) 221 96213-20 e-mail info@posital.de

## **Urheberrechtschutz**

Für diese Dokumentation beansprucht die Firma FRABA Posital GmbH Urheberrechtschutz. Diese Dokumentation darf ohne vorherige schriftliche Genehmigung der Firma FRABA Posital GmbH weder abgeändert, erweitert, vervielfältigt noch an Dritte weitergegeben werden.

## **Änderungsvorbehalt**

Technische Änderungen der in dem vorliegenden Dokument enthaltenen technischen Informationen, die aus dem stetigen Bestreben zur Verbesserung unserer Produkte resultieren, behalten wir uns jederzeit vor.

#### **Dokumenteninformation**

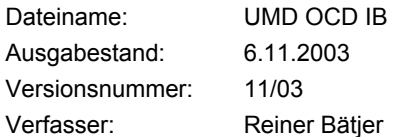

#### **Service-Telefon**

Für technische Unterstützung, Rückfragen und Anregungen zur Verbesserung unserer Produkte und Dokumentationen stehen wir Ihnen gerne zur Verfügung. Telefon +49 (0) 221 96213-27.

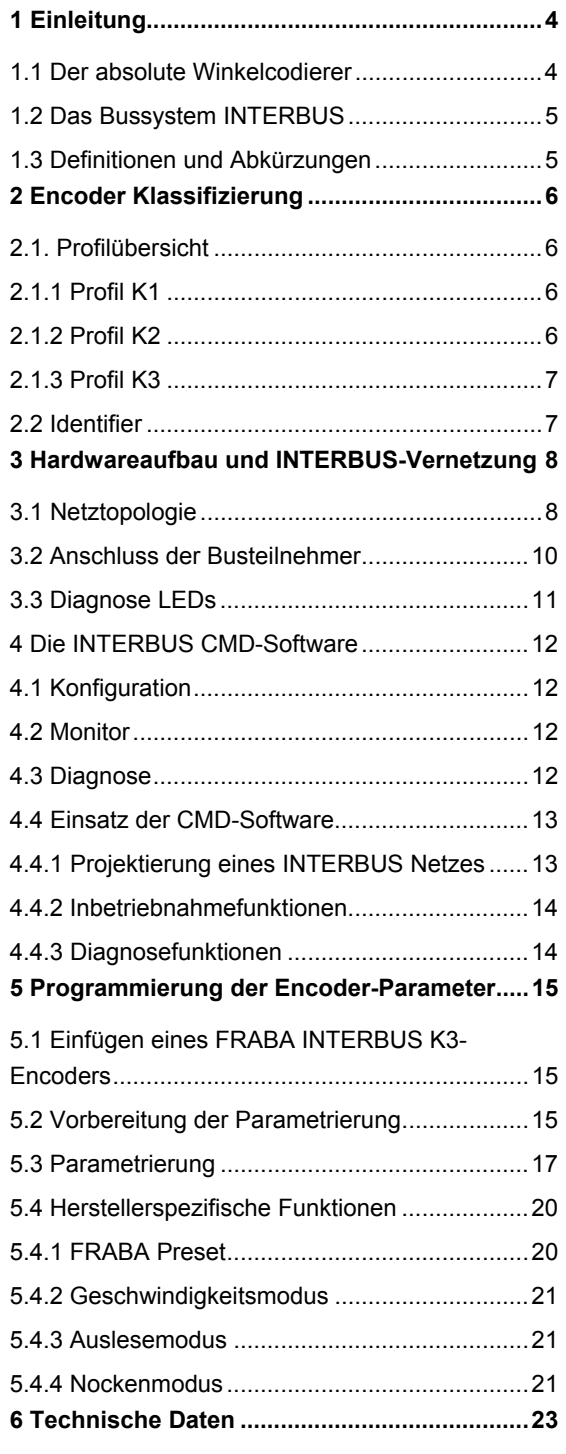

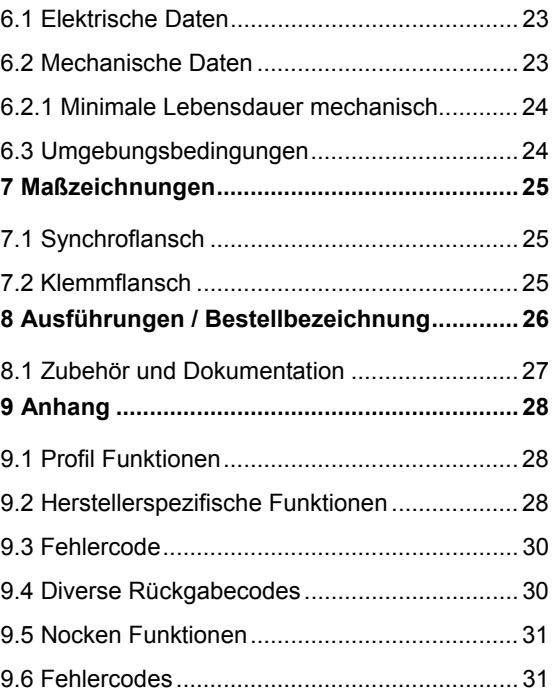

## **1 Einleitung**

#### **1.1 Der absolute Winkelcodierer**

Absolute Winkelcodierer liefern für jede Winkelstellung einen absoluten Messwert. Diese Werte sind als Codemuster auf einer oder mehreren Codescheiben abgebildet. Die Codescheibe wird mittels einer Infrarot-LED durchleuchtet und das erhaltene Bitmuster durch ein Opto-Array detektiert. Die gewonnenen Signale werden elektronisch verstärkt und zur Verarbeitung an das Interface weitergeleitet.

Der Absolutwertgeber hat eine maximale Grundauflösung von 8192 Schritten pro Umdrehung (13 Bit). In der Multi-Turn Ausführung werden bis zu 4096 Umdrehungen (12 Bit) aufgelöst. Daraus ergibt sich eine Gesamtauflösung von maximal 25 Bit =  $2^{25}$  = 33.554.432 Schritten. Die Standard Single-Turn Ausführung hat 12 Bit, die Standard Multi-Turn Ausführung 24 Bit.

Der Absolutwertgeber erfüllt alle Anforderungen des INTERBUS-Profils nach Maßgabe der Encoder-Nutzerorganisation *Encom*. Das Profil entspricht der europäischen INTERBUS-Norm, EN 50254. Die integrierte INTERBUS Schnittstelle des Absolutwertgebers ist für den Anschluss an den Installations-Fernbus ausgelegt. Die eingebundene Software unterstützt alle Funktionen des Encoder-Profils K3 für INTERBUS. Die Datenausgabe erfolgt generell im Binärcode.

Beim absoluten Winkelcodierer mit INTERBUS Interface nach dem Profil K3 lassen sich folgende Funktionen des Absolutwertgebers direkt über den Busverkehr parametrieren:

- Drehrichtung (Complement)
- Auflösung / Umdrehung bei einstellbarer Anzahl der Umdrehungen
- erforderliche Anzahl der Umdrehungen bei vorgegebener Gesamtauflösung
- **Presetwert**
- Nullpunktverschiebung
- Geschwindigkeitsausgabe (herstellerspezifisch)
- Nocken (herstellerspezifisch, optional)

Um die Inbetriebnahmezeiten wesentlich zu verkürzen, wird vom absoluten Winkelcodierer die Windows-Version der CMD Software "Configurating - Monitoring - Diagnostics" (Versionen G3 und G4) unterstützt. Diese ist für alle INTERBUS-Masteranschaltungen von der Firma Phoenix Contact in 32819 Blomberg (Telefon: +49 (0) 5235 / 34 02 22) erhältlich und entspricht grundsätzlich dem in diesem Handbuch beschriebenen Aufbau.

#### **1.2 Das Bussystem INTERBUS**

Der stetig wachsende Automatisierungsgrad im allgemeinen, aber auch die komplexer gewordenen Anforderungen der Fertigungs- und Verfahrenstechnik verlangen nach immer leistungsfähigeren Sensoren und Aktoren für den speziellen Anwendungsfall. INTERBUS ist ein schnelles, universelles und offenes Sensor-/Aktor- Bussystem mit einem Master und mehreren Slaves. INTERBUS verlagert die Ein-/Ausgabe-Ebene von einer übergeordneten Steuerung direkt an die Maschine oder in die Anlage. Ein serielles Buskabel verbindet die Steuerung mit den installierten E/A-Modulen in der Anlage. Dadurch wird der Verkabelungsaufwand gegenüber der konventionellen Parallelverdrahtung auf ein Minimum reduziert.

Der INTERBUS als offenes Bussystem wird bereits heute von über 500 Geräteherstellern mit den verschiedensten Produkten unterstützt. Dieses ermöglicht Ihnen die Auswahl der jeweils leistungsfähigsten und wirtschaftlichsten Komponenten für Ihren speziellen Anwendungsfall.

#### **1.3 Definitionen und Abkürzungen**

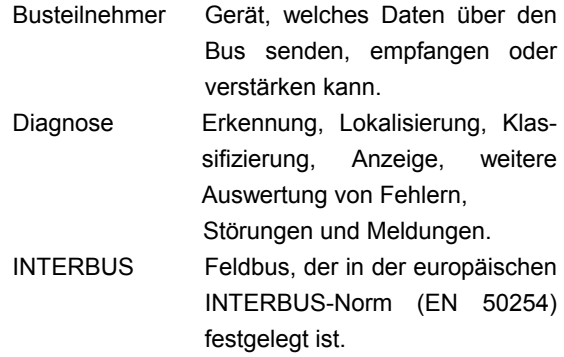

Außerdem werden folgende Abkürzungen in diesem Benutzerhandbuch verwendet:

- API Absoluter Positions-Istwert
- CW Clockwise. Drehrichtung im Uhrzeigersinn (auf Welle gesehen)
- CCW Counterclockwise. Drehrichtung entgegen dem Uhrzeigersinn (auf Welle gesehen)
- PW Presetwert
- PI Prozess-Istwert
- VC Geschwindigkeit
- MSB most significant bit (höchstwertiges Bit)
- LSB least significant bit (niederwertigstes Bit)

## **2 Encoder Klassifizierung**

Die absoluten Winkelcodierer mit INTERBUS Interface übertragen den Prozess-Istwert im Binärcode. Man unterscheidet zwischen nichtparametrierbaren (K1 und K2) und parametrierbaren (K3) Absolutwertgebern. Die Profile für die Encoder Klassen K1 bis K3 sind von der Nutzerorganisation *Encom* vorgegeben, die den reibungslosen Datenaustausch zwischen Endgeräten verschiedener Hersteller gewährleisten. Die in jedem absoluten Winkelcodierer integrierte Software ermöglicht umfangreiche Einsatzmöglichkeiten für verschiedenste Applikationen für ein und denselben Encodertyp.

nicht programmierbar. Sie unterscheiden sich nur in der Anzahl der ausgegebenen Bytes (2 Bytes bei K1, 4 Bytes bei K2). Profil K3 verfügt über 4 Ein- und 4 Ausgangsbytes und ist folglich pro-

### **2.1. Profilübersicht**

FRABA Encoder unterstützen drei unterschiedliche ENCOM-Profile. Diese Profilversionen unterscheiden sich in der Anzahl der Ein- und Ausgangsbytes. Die Versionen K1 und K2 können keine Ausgangsdaten des Masters empfangen und sind

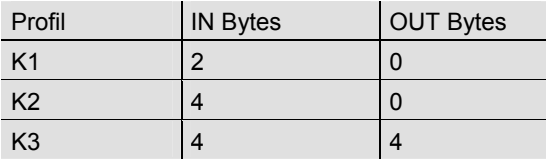

#### **2.1.1 Profil K1**

Die absoluten Winkelcodierer mit K1 Profil liefern 16 Bit Prozessdaten. Diese Daten sind binär codiert und rechtsbündig angeordnet. Die Encoder verfügen über keine eigene Intelligenz und sind

daher nicht parametrierbar. Dieses Encoder Profil wird meist für Single-Turn-Encoder verwendet (angegebenes Beispiel: 12 Bit Single-Turn).

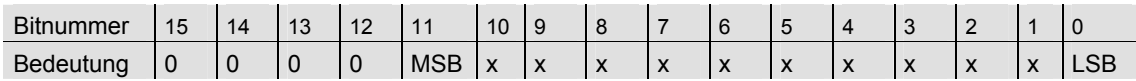

grammierbar.

### **2.1.2 Profil K2**

Die absoluten Winkelcodierer mit K2 Profil liefern 32 Bit Prozessdaten. Diese Daten sind binär codiert und rechtsbündig angeordnet. Die Encoder verfügen über keine eigene Intelligenz und sind

daher nicht parametrierbar. Dieses Encoder Profil wird meist für Multi-Turn-Encoder verwendet (angegebenes Beispiel: 24 Bit Multi-Turn).

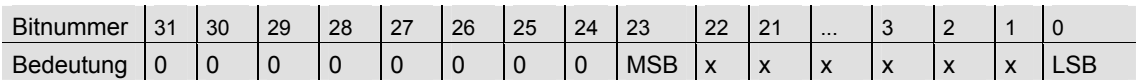

## **2.1.3 Profil K3**

Die absoluten Winkelcodierer mit Profil K3 sind parametrierbar. Sie liefern 32 Bit Prozessdaten, davon sind 25 Bit Positions-Istwert und 7 Bit Status- bzw. Steuerbits. Die Datenbits 0 bis 24 sind binär codiert und rechtsbündig angeordnet. Zur Parametrierung verarbeitet der Encoder 32 Bit Prozessdaten (3 Statusbits, 4 Parameterbits und 25 Datenbits).

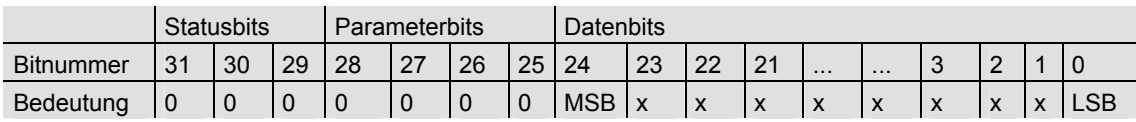

Die Parametrierung erfolgt über den Prozess-Datenkanal. Im Steuerwort erteilt der Bus-Master Gerätesteuerbefehle. Mit dem Statuswort werden dem Master Gerätezustände und GeräteMeldungen übertragen. Als Steuer- und Statuswort stehen nur die Bits 25 bis Bit 31 zur Verfügung, die restlichen 25 Bits (Bit 0 bis Bit 24) sind für den Positions-Istwert reserviert.

#### **2.2 Identifier**

Die folgenden Identifier leiten sich aus den unterschiedlichen Profilversionen und Schnittstellen ab:

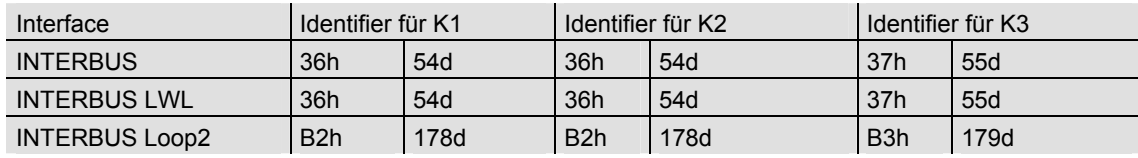

## **3 Hardwareaufbau und INTERBUS-Vernetzung**

#### **3.1 Netztopologie**

Der physikalische Aufbau eines INTERBUS-Systems ist immer der eines Ringes. Der INTER-BUS wird als kompakter Strang, einer Richtung folgend, in der Anlage verlegt. Beginnend an der SPS-Anschaltbaugruppe oder IPC-Masterkarte verbindet das Bussystem die jeweiligen Steuerungs- oder Rechnersysteme mit den in die Peripherie verlagerten Ein- und Ausgabemodulen (INTERBUS Teilnehmer). Der durch die Anlage verlegte Hauptstrang wird als Fernbus (Remote Bus, RB) bezeichnet und überbrückt die Entfernungen bis zu 12,8km insgesamt zwischen dezentralen Unterstationen. Vom Fernbus sind Nebenstränge (Stichleitungen) als lokale Abzweige möglich. Diese werden - je nach Typ - als Installationsfernbus oder Peripheriebus bezeichnet. Der Installationsfernbus entspricht dem Aufbau nach dem Fernbus, bietet aber die Option, eine Versorgungsspannung für Sensoren im Buskabel mitzuführen. Der Installationsfernbus eignet sich zum Aufbau von verteilten Unterstationen mit direktem Anschluss der Sensoren und Aktoren. Daraus resultiert ein optimal kurzer und kostengünstiger Sensor-/Aktor-Anschluss. Der Peripheriebus ist für den kostengünstigen und flexiblen Aufbau einer dezentralen Unterstation in Schaltschränken und Klemmenkästen konzipiert. Die verschiedenen Peripheriebusteilnehmer werden über den Peripheriebus untereinander und mit der jeweiligen Busklemme verbunden. Die Busklemme koppelt den Peripheriebus an den Fernbus an.

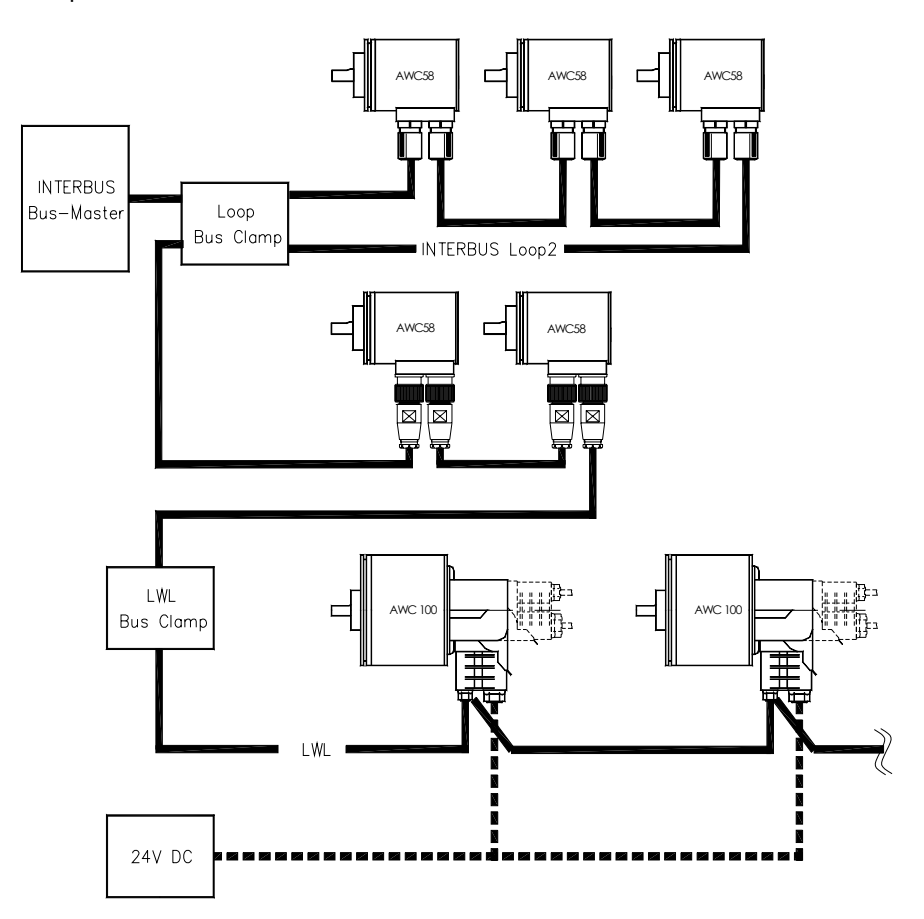

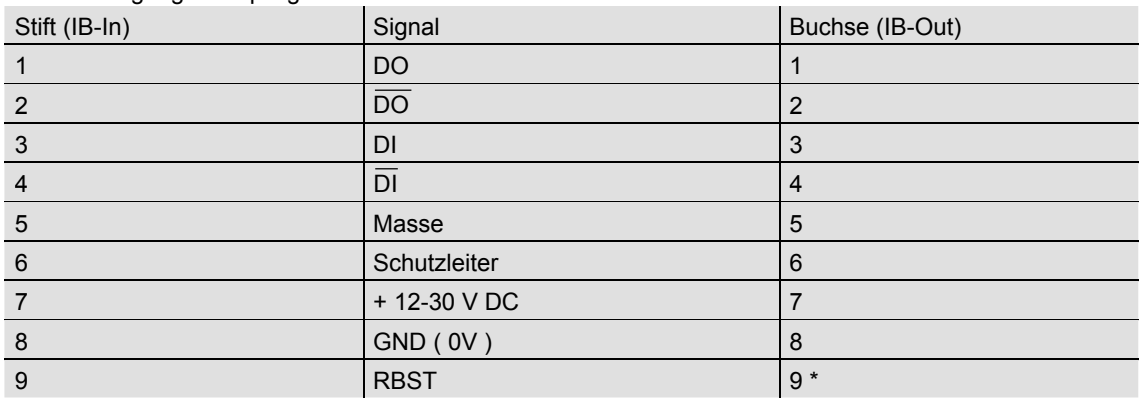

## Steckerbelegung des 9poligen Standardsteckers:

\*Wird beim FRABA-Winkelcodierer (Version 2) nicht mehr benötigt

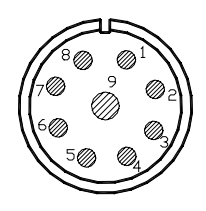

Steckereinsatz bzw. Gegenstecker **Lötseite**

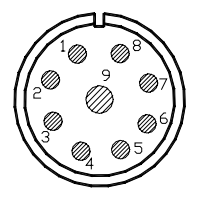

### **3.2 Anschluss der Busteilnehmer**

Die einzelnen Busteilnehmer werden über ein Kabel untereinander verbunden, das zum einen die Busleitung in Richtung vom Master her kommend, zum anderen die Busleitung zum Master hin zurückführend enthält.

Der Standard INTERBUS-Encoder wird über zwei 9-polige Rundstecker mit dem Buskabel verbunden. Aufgrund der mitgeführten Spannungsversorgung ist das ankommende Buskabel als Buchse (Einbaustecker am Encoder male), das weiterführenden Buskabel als Stiftstecker (Einbaustecker am Encoder female) ausgelegt.

Eine Adressierung der einzelnen Busteilnehmer ist nicht notwendig, da die Adresse durch die physikalische Position des Sensors / Aktors im Bus gegeben ist. Bei Anschluss des Standard-INTERBUS-Encoders muss darauf geachtet werden, dass der Kabelschirm Verbindung zum Encodergehäuse hat, um Störsicherheit zu garantieren. Beim IN-TERBUS Loop sollte das Gehäuse mit dem Schutzleiter verbunden werden.

Beispiel für den Aufbau eines INTERBUS-Netzwerks mit mehreren Busteilnehmern:

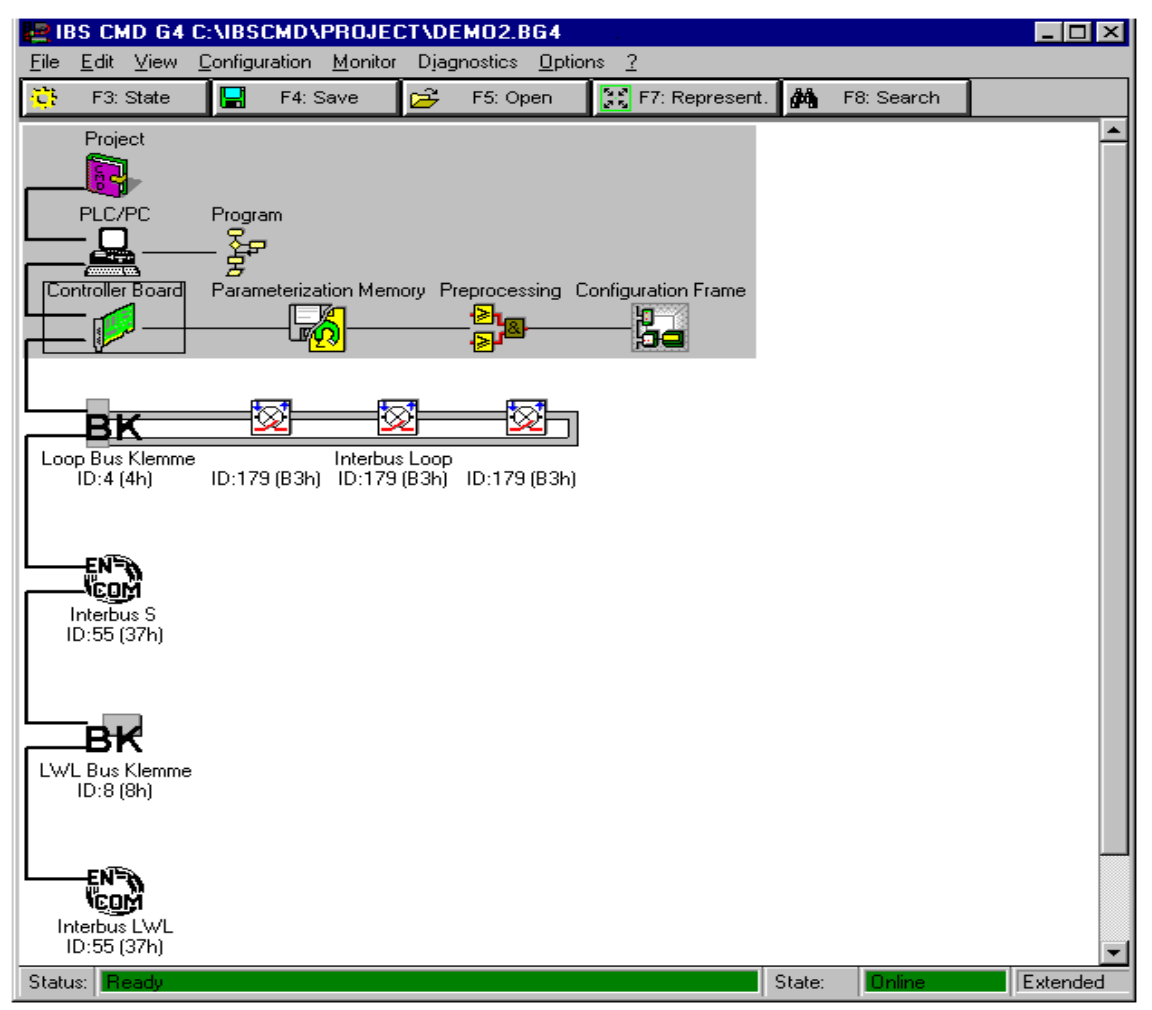

## **3.3 Diagnose LEDs**

Zur Diagnose des Buszustandes stehen dem Benutzer direkt am Encoder vier verschieden-farbige LEDs zur Verfügung, die den Status des Busses

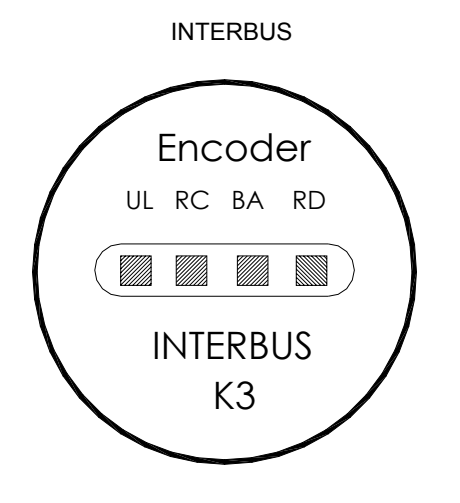

wiederspiegeln und mitteilen, ob eine Kommunikation erfolgt oder nicht.

## Folgende Zustände werden angezeigt:

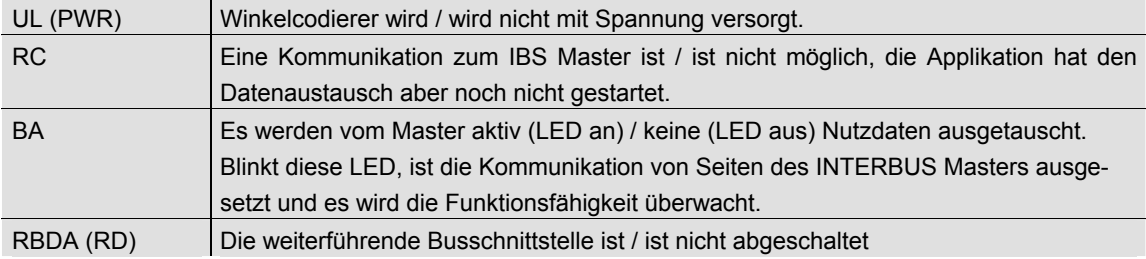

#### **4 Die INTERBUS CMD-Software**

IB-CMD, ein Softwaretool der Fa. Phoenix Contact, steht für INTERBUS Configuration - Monitoring -Diagnostics. Diese Software ermöglicht eine interaktive und steuerungsunabhängige Projektierung, Bedienung und Diagnose aller angeschlossenen Geräte in einem INTERBUS Netz. Durch Dienstprogramme, die sich einbinden lassen, können die angeschlossenen Geräte von Fremdherstellern zielgerichtet parametriert werden. FRABA-Encoder können direkt mit dem CMD-Adress-Monitor programmiert werden. FRABA stellt zusätzlich eine geschützte Software zur Encoderprogrammierung zur Verfügung. Diese kann ausschließlich zusammen mit der Phoenix Contact PC-ISA-Karte benutzt werden. Die Software ist geeignet für Windows 95/98 und NT und kann kostenlos von unserer Website www.posital.de heruntergeladen werden*.*

#### **4.1 Konfiguration**

Mit Hilfe dieses Programmteils können ein kompletter Busaufbau für eine Anlage entworfen und alle am INTERBUS angeschlossenen Teilnehmer konfiguriert werden. Man kann z.B. neue Geräte mit dem Programmteil "Busstruktur" einfügen, nach bestimmten Teilnehmern suchen, den Eingangsund Ausgangskanälen der Busteilnehmer mit dem Programmteil Adresszuordnung Adressen in der Steuerung vergeben und einzelne Bussegmente mit dem Programmteil "Gruppenzuordnung" zusammenfassen. Zudem besteht die Möglichkeit, den Busaufbau vor der Inbetriebnahme zu prüfen. Mit dem Programmteil "Anschaltbaugruppe" kann weiterhin die IB-Anschaltbaugruppe bedient und parametriert werden.

#### **4.2 Monitor**

Mit Hilfe dieses Programmteils können angeschlossene Geräte überwacht und beeinflusst werden. Im laufenden Betrieb der Anlage können die Peripheriezustände von angeschlossenen Geräten angezeigt bzw. Ausgangszustände verändert werden. Die Darstellungsform der angezeigten Daten hängt vom einzelnen Gerät bzw. der vom Gerätehersteller mitgelieferten Teilnehmerbeschreibung ab. Außerdem besteht die Möglichkeit, eine optimierte Darstellungsform (z.B. Zahlenwert in Hexadezimal, Binär oder Dezimal) auszuwählen.

#### **4.3 Diagnose**

Dieser Programmteil bietet bei Inbetriebnahme und Service schnelle und effektive Hilfe bei der Erkennung, Lokalisierung und Behebung von Fehlerquellen im System. Dazu gehört beispielsweise das Erkennen von defekten Busteilnehmern, Verbindungen und Fehlern in der angeschlossenen Sensorik/Aktorik mit dem Programmteil Bus-Diagnose. Eine weitere Option dieses Programmteils ist die Möglichkeit, den erstellten Busaufbau mit dem an der IB-Anschaltbaugruppe angeschlossenen Bus zu vergleichen.

#### **4.4 Einsatz der CMD-Software**

IB-CMD läuft auf Standard PCs unter MS-WINDOWS® und kann für eine Vielzahl von IB-Anschaltbaugruppen eingesetzt werden. Die Verbindung zu einer IB-Anschaltbaugruppe erfolgt über eine für alle IB-Anschaltbaugruppen standardisierte V.24-Schnittstelle. Damit ist die Software unabhängig von der eingesetzten Steuerung oder der verwendeten Programmiersoftware.

Nach dem Starten versucht IB-CMD automatisch über die V.24-Schnittstelle des PC eine Verbindung zu einer evtl. angeschlossenen IB-Anschaltbaugruppe herzustellen. Gelingt dies, wird ein im Parametrierungsspeicher der IB-Anschaltbaugruppe abgelegter Dateiname ausgelesen. Diese Datei enthält die Daten des Busaufbaus des an der Anschaltbaugruppe angeschlossenen Bussystems. Wird die Datei im Projektpfad gefunden, wird sie geladen und die Busstruktur angezeigt.

Unabhängig davon, ob eine Anschaltbaugruppe am PC angeschlossen ist oder nicht, ermöglicht der Dialog "Einstellungen" den Funktionsumfang zu wählen und die Betriebsart einzustellen. In der Betriebsart "Online" wird mit dem angeschlossenen Bus gearbeitet, in der Betriebsart "Offline" mit einem virtuellen Netz, das zunächst projektiert werden muss (Offline). Das Basisfenster von IB-CMD bietet eine Arbeitsoberfläche, die Funktionen zur Projektierung, Inbetriebnahme und Diagnose eines INTERBUS Netzes zur Verfügung stellt.

#### **4.4.1 Projektierung eines INTERBUS Netzes**

Die Projektierungsfunktionen sind unter dem Menüpunkt "Configuration" im Basisfenster zusammengefasst. Die Projektierung läuft normalerweise in 4 Bedienschritten ab:

- Schritt 1: Neues Projekt erstellen Im Menüpunkt **Datei | Neu** können Sie ein neues Projekt erstellen.
- Schritt 2: Konfiguration der Busteilnehmer Die INTERBUS-Teilnehmer müssen für das Einlesen des Busaufbaues miteinander verbunden werden. Den Menüpunkt **Configuration | Konfigurationsrahmen | Neu** Einlesen auswählen. IB-CMD baut nun die Busstruktur grafisch auf. Es besteht auch die Möglichkeit einzelne Teilnehmer hinzuzufügen.

Schritt 3: Adressvergabe

Wenn Sie den Konfigurationsrahmen neu aufgebaut haben, werden die Adressen automatisch vergeben. Unter dem Menüpunkt **Configuration | Prozessdaten** können Sie die Adresszuordnung selbst ändern. Die Teilnehmer-Adresse des Encoders muss größer als P128 (Peripheriebereich) sein, da die SPS sonst die Masterbits zyklisch überschreibt.

Schritt 4: Erstellte Projektierung speichern Den Menüpunkt **Datei | Speichern** auswählen.

## **4.4.2 Inbetriebnahmefunktionen**

Für die Inbetriebnahme digitaler und analoger Geräte einer Anlage können spezielle vom Hersteller gelieferte Monitor-Programme genutzt werden. So kann jedes Gerät mit Hilfe seiner spezifischen

#### **4.4.3 Diagnosefunktionen**

Der Programmteil *Bus-Diagnose* (Menü **Diagnose | Bus-Diagnose**) hat die Aufgabe, alle von der Anschaltbaugruppe kommenden Meldungen anzuzeigen und zu protokollieren. Alle Meldungen werSoftware angezeigt, parametriert und überwacht werden. FRABA-Encoder können auf einfache Weise mit dem CMD-Monitor parametriert werden.

den in einem Meldungsfenster angezeigt und in einer Meldungsdatei mit Datum und Uhrzeit gespeichert.

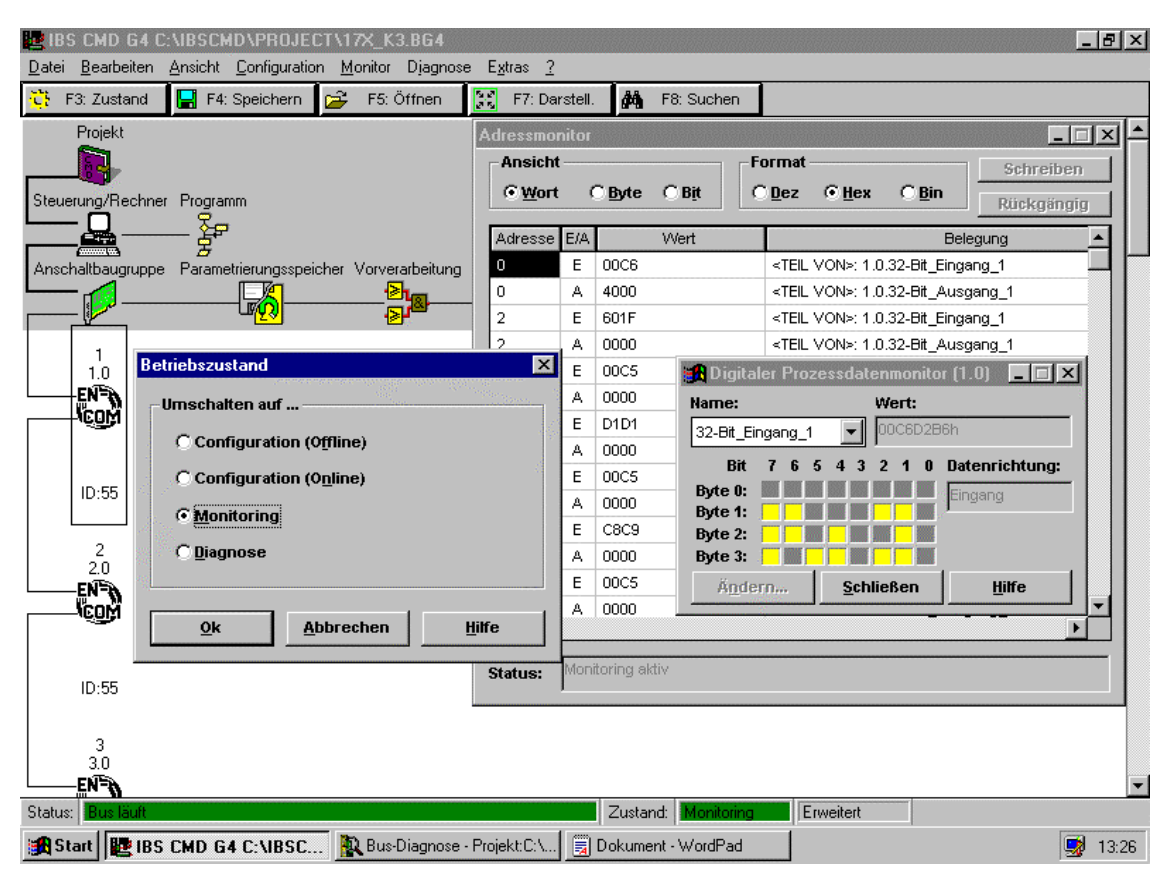

Bildschirmoberfläche der CMD-Software mit Adressmonitor, digitalem Prozessdatenmonitor und Betriebszustandsfenster

## **5 Programmierung der Encoder-Parameter**

#### **5.1 Einfügen eines FRABA INTERBUS K3-Encoders**

Zur Inbetriebnahme eines INTERBUS K3- Teilnehmers in einem bestehenden Busaufbau müssen folgende Schritte durchgeführt werden:

- Unter Menüpunkt **Configuration | Busstruktur** anwählen, um zusätzliche Teilnehmer einzufügen.

#### **5.2 Vorbereitung der Parametrierung**

Mit Hilfe der CMD-Software wird der Aufwand für die Programmierung der encoderspezifischen Parameter auf ein Minimum reduziert. Gehen Sie folgendermaßen vor:

- Klicken Sie auf den FRABA K3 Encoder
- Wählen Sie **Monitor | Digital** Monitor; das Monitorfenster "K3-Encoder" erscheint
- Wählen Sie den Modus "32 bit input"
- Klicken Sie wiederum auf den FRABA K3-Encoder

Ein- und Ausgabemonitor für die Parametrierung sind jetzt vorbereitet. Die Datenrichtung ist vom Bus aus gesehen: "Eingangsdaten" sind Daten vom Encoder zum Bus, bzw. zum Master, "Ausgangsdaten" sind Daten vom Master zum Encoder.

- Menüpunkt **Bearbeiten | Einfügen** mit Teilnehmerbeschreibung, aus Gruppe ENCOM RemoteBus K3 auswählen (RB\_K3, ID-Code 0236h = 55d), Fernbus-Teilnehmer einfügen.
- Weitere benötigte Teilnehmer einfügen
- Öffnen Sie ein weiteres Monitorfenster
- Wählen Sie den Modus "32 bit output"
- Wählen Sie für die Anzeige der Ein- und Ausgangsdaten "hex" aus. Jedes Bit kann durch Klicken auf das Fenster geändert werden.
- Das Senden von Parametern zum Encoder wird über das Menü Process Data | Writing oder durch Schreiben von Hex-Daten ins Monitorfenster durchgeführt.

## Das 32 Bit breite Datenwort im Prozesskanal hat folgende Bedeutung:

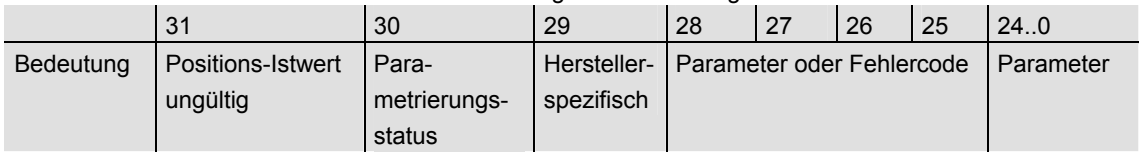

## Der Gerätesteuerbefehl (vom Master an den Encoder) hat folgende Bedeutung:

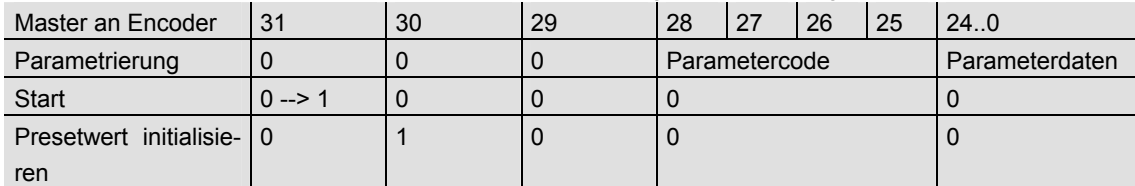

Der programmierte Presetwert wird durch Setzen von Bit 30 initialisiert.

## Der Gerätestatus wird durch Bit 29 – 31 im Statuswort (Encoder an Master) angezeigt:

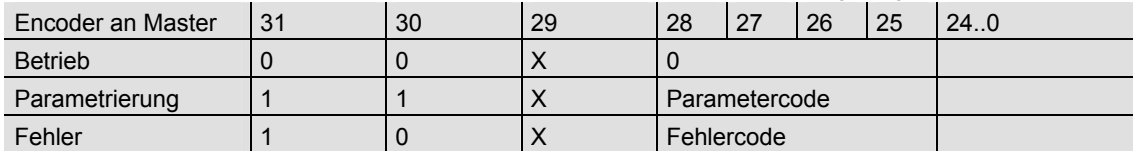

## **5.3 Parametrierung**

Im Encoderprofil K3 sind folgende Parameter programmierbar: Schritte pro Umdrehung, Drehrichtung, Presetwert und Nullpunktverschiebung. Diese Parameter können über spezielle Parametercodes eingestellt werden, die vom Master an den Encoder gesendet werden. Der Encoder sendet Positionswert, Parameterbestätigungen sowie Fehlercodes zum Master. Eine vollständige Aufstellung aller von FRABA INTERBUS Winkelcodierern akzeptierten Kommandos und Rückgabewerte befindet sich im Anhang.

Im Zustand Parametrierung haben die Bits 25 – 28 folgende Bedeutung:

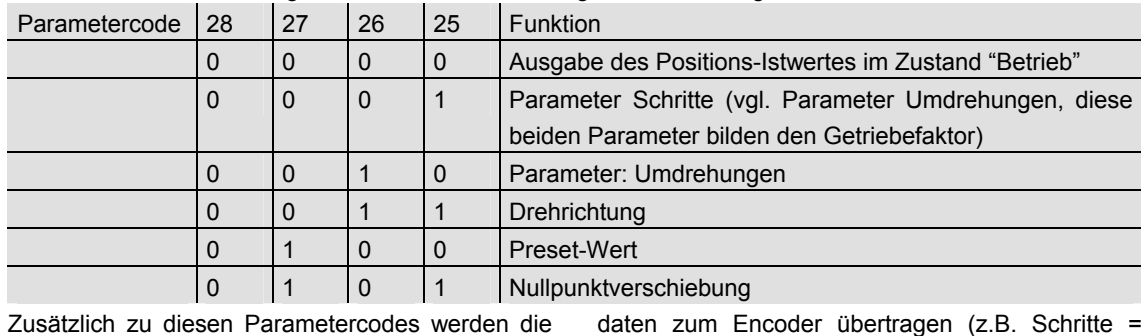

Zusätzlich zu diesen Parametercodes werden die Parameterdaten in den Bits 0 – 24 die Parameter-

 $d4095 = h0FFF$ ).

## Für die Drehrichtung gilt folgende Zuordnung (Sicht auf Welle):

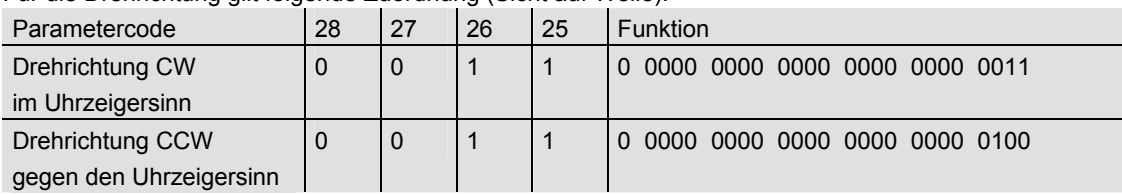

Im Zustand "Störung" haben die Bits 25 – 28 folgende Bedeutung:

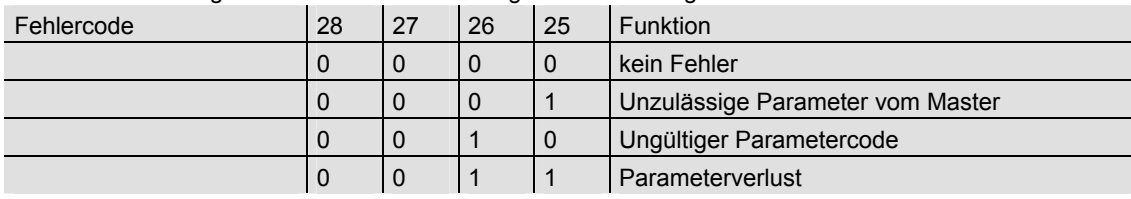

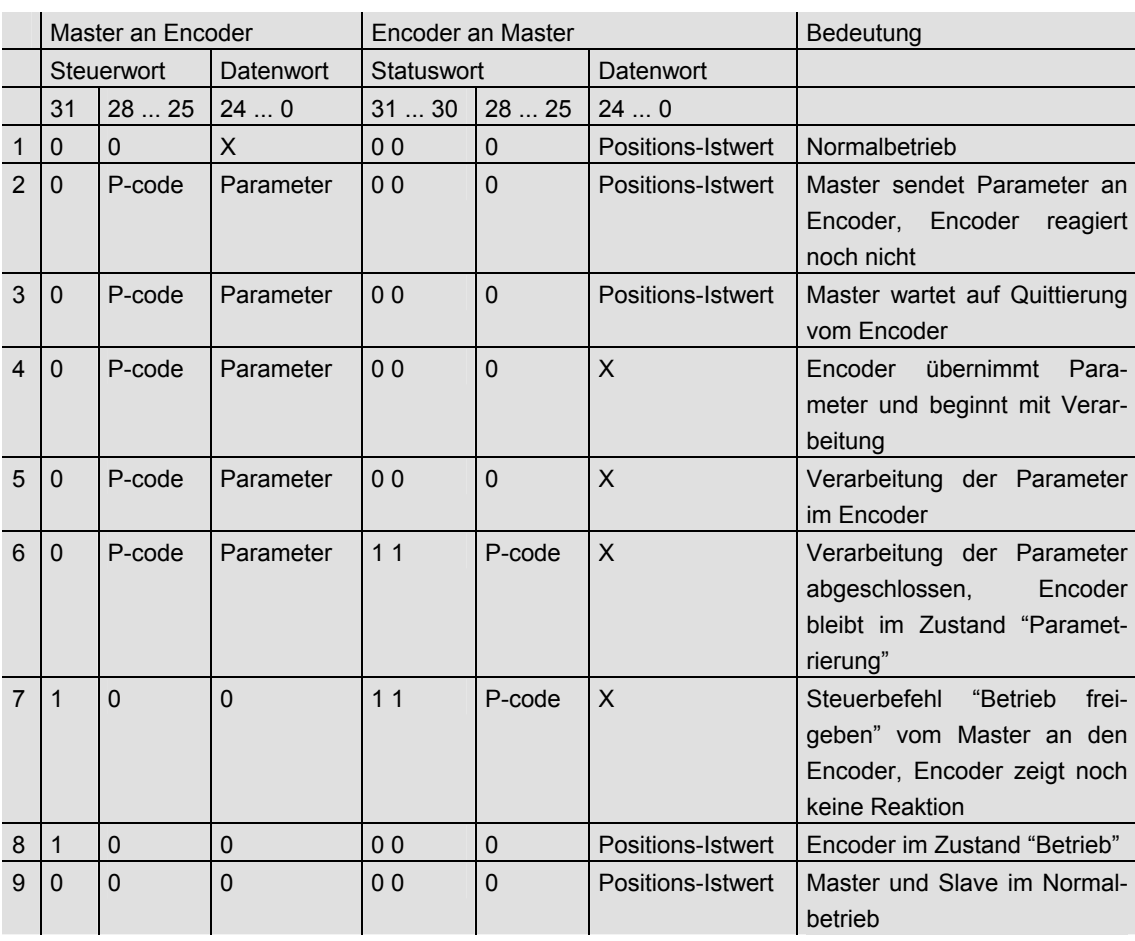

Der Ablauf der Parametrierung geschieht nach folgendem "Handshake"-Verfahren:

Für die Übertragung mehrerer Parameter müssen die Schritte 4 – 6 wiederholt werden.

Im Folgenden ist ein Parametrierungsbeispiel aufgeführt (alle Zahlen in hexadezimalem Format). Ein Encoder wird mit einer Auflösung von 255 Schritten/Umdrehung, Drehrichtung im Uhrzeigersinn und Presetwert 0 parametriert. Der Presetwert kann bei Bedarf mit Bit 30 (s.o.) initialisiert werden.

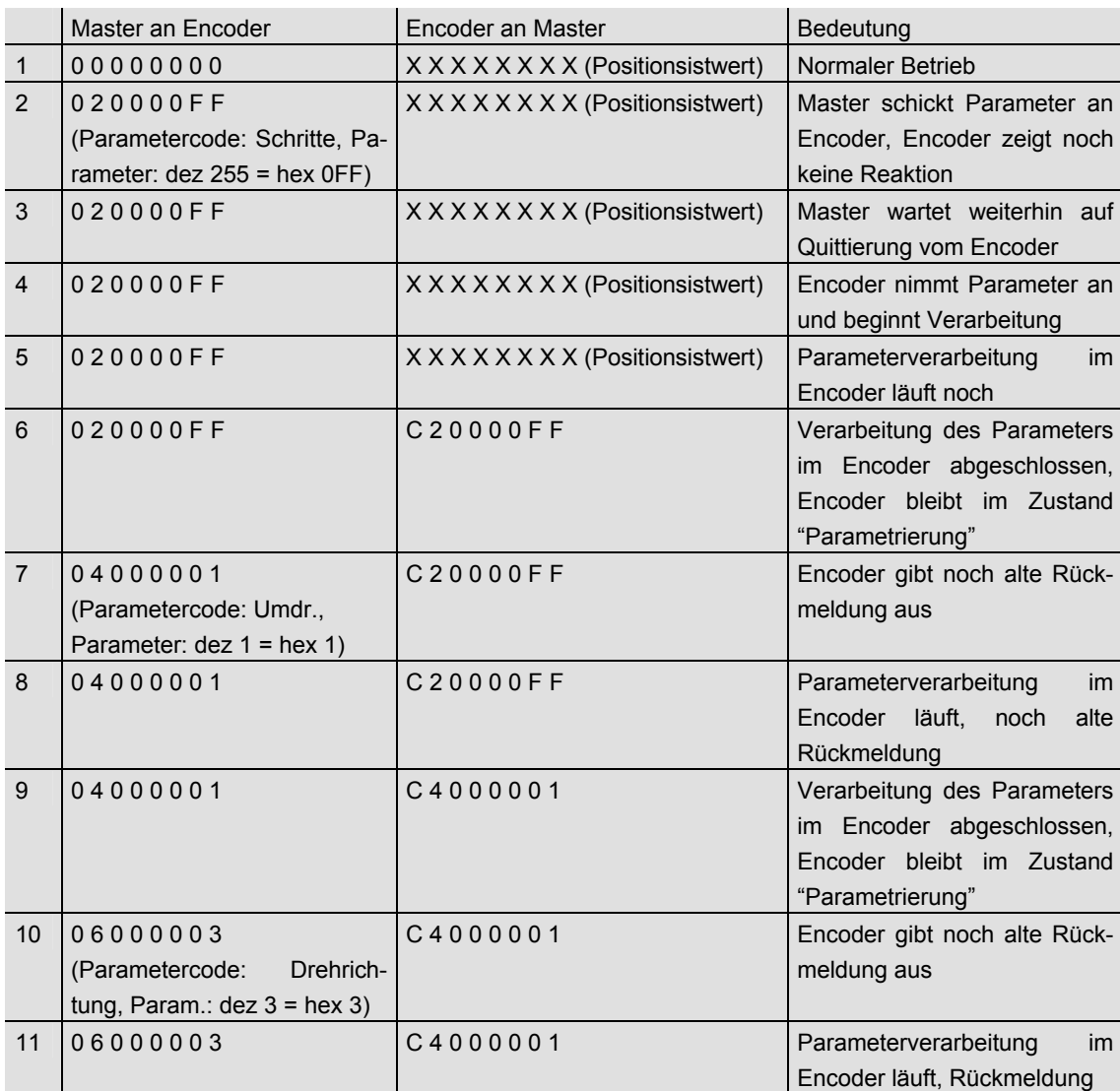

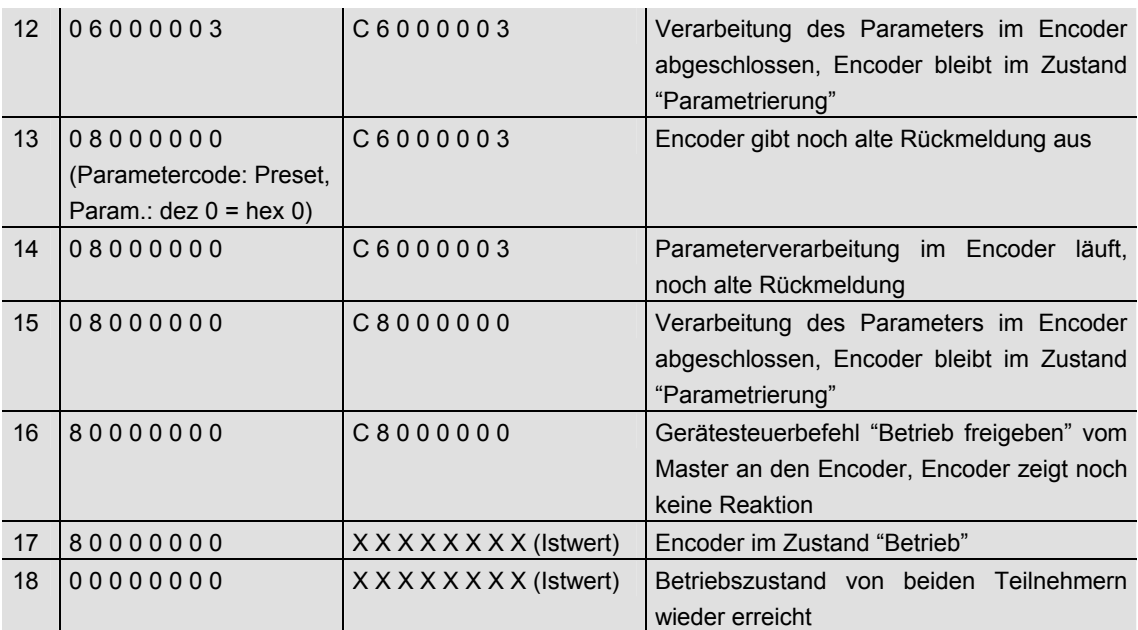

Der Presetwert (hier: "0") ist nun programmiert und kann durch folgende Anweisungen einmalig aufgerufen (initialisiert) werden:

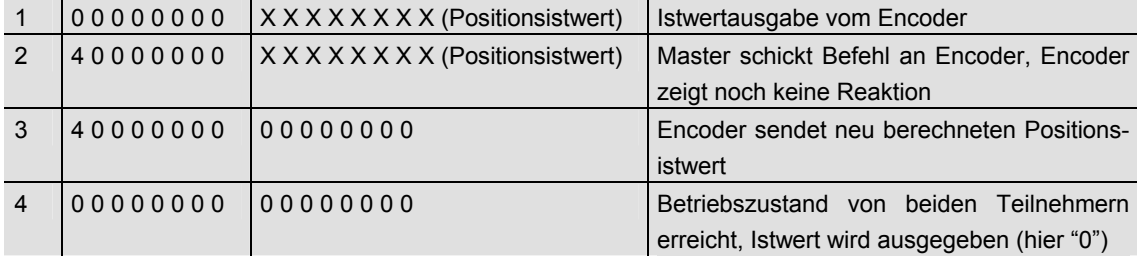

## **5.4 Herstellerspezifische Funktionen**

Die FRABA INTERBUS Encoder bieten eine Vielzahl von herstellerspezifischen Funktionen, die im K3-Profil zwar vorgesehen sind, aber nicht vom Profil oder anderen Herstellern unterstützt werden.

### **5.4.1 FRABA Preset**

Bei Setzen des Presetwertes im K3-Profil muss zunächst ein Presetwert gesetzt werden, dieser wird mit dem Befehl "Set-Nullpunktverschiebung" aktiviert. Allerdings kann jeder Presetwert nur einmal aktiviert werden, will man ihn ein zweites Mal aktivieren, so muss man den Wert zuvor neu setzen. Mit dem Kommando "FRABA-Preset" kann nun ein einmal gesetzter Presetwert beliebig oft aktiviert werden. Dabei ist zu beachten, dass wegen der Natur des INTERBUS (ein einmal von der SPS gesendetes Kommando wird immer wieder zyklisch über den Bus übertragen) nach dem Senden des Kommandos "FRABA Preset" ein anderes Kommando gesendet werden sollte, beispielsweise eine Freigabe.

#### **5.4.2 Geschwindigkeitsmodus**

Im Geschwindigkeitsmodus gibt der FRABA Winkelcodierer nicht länger seinen aktuellen Positionswert über den INTERBUS aus, sondern die momentane Winkelgeschwindigkeit in Umdrehungen pro Minute.

#### **5.4.3 Auslesemodus**

Im Auslesemodus können alle Parameter, die Register des INTERBUS-Chips Supi3-Opc und, sofern der Winkelcodierer mit einem Temperatursensor ausgerüstet ist, der Temperaturwert ausgelesen werden.

#### **5.4.4 Nockenmodus**

Der FRABA INTERBUS Winkelcodierer bietet zusätzlich integrierte Nockenfunktionen, bei denen außer dem Winkelcodierer und einem INTERBUS-Netz keine weiteren Komponenten zum Betrieb und zur Parametrierung des Nockenschaltwerkes notwendig sind.

Das Kommando, um den Encoder in den Nockenmodus zu versetzen, ist (hexadezimal)  $2080000xh<sup>1</sup>$ , wobei das x für das gewünschte Nockenprogramm steht. Es stehen standardmäßig 8 Programme (x von 1-8) mit jeweils 8 Nocken zur Verfügung. Mit dem Kommando 20800000h wird der Encoder zurück in den Positionsmodus geschaltet, womit er als normaler Standard-INTERBUS-Encoder den Positionswert ausgibt.

In jedem Nockenprogramm können (standardmäßig) bis zu 8 Nocken unabhängig voneinander aktiviert und deaktiviert werden, sowie die Einschalt- und Abschaltwerte der Nocken parametriert werden. Zum Aktivieren bzw. Deaktivieren der Nocken dient der Befehl

2040xxxx, wobei xxxx der gewünschten Nockenkonfiguration entspricht. Dabei steht jede Stelle im Binärcode für eine Nocke, wenn also z.B. die Nocken 0,1,4 und 7 aktiviert sein sollen (d.h. abgefragt werden sollen) alle anderen Nocken deaktiviert, so würde das Kommando 20400093h, lauten. Zur Erläuterung: der Binärwert der letzten 2 Stellen des hexadezimalen Kommandos ist 1001 0011b, woran man erkennen kann, dass genau die Bits gesetzt sind, die den zu setzenden Nocken entsprechen.

Es besteht außerdem die Möglichkeit, die momentane Konfiguration der Nocken über den Bus ausgeben zu lassen, dazu dient das Kommando 20200000h. Als Antwort auf dieses Kommando gibt der Winkelcodierer über den Bus ein Ausgabewort aus, in dessen letzen 16 (binären) Stellen jeweils eine 1 gesetzt ist, sofern die zugehörige Nocke aktiviert ist, ansonsten wird eine Null ausgegeben.

Die Parametrierung der Werte, zwischen denen die Nocke gesetzt wird, erfolgt ebenfalls über ein Ausgabewort an den INTERBUS, welches sich aus dem Befehl (Einschaltwert: 010b, Ausschaltwert: 011b) aus der binär vierstelligen Nockenkennung (0-7 -> 0000b bis 0111b) sowie aus dem binär 25stelligem Positionswert besteht, an dem der Einschalt- bzw. Ausschaltvorgang erfolgen soll. Soll beispielsweise Nocke 3 zwischen einem Positions-Istwert von 15h und 213h aktiviert sein, so erfolgt die Parametrierung durch die in der Tabelle dargestellte Befehlsfolge:

l

 $1$  Hexadezimale Werte werden im folgenden mit einem h hinter dem Wert gekennzeichnet, binären Werten wird ein b angehängt.

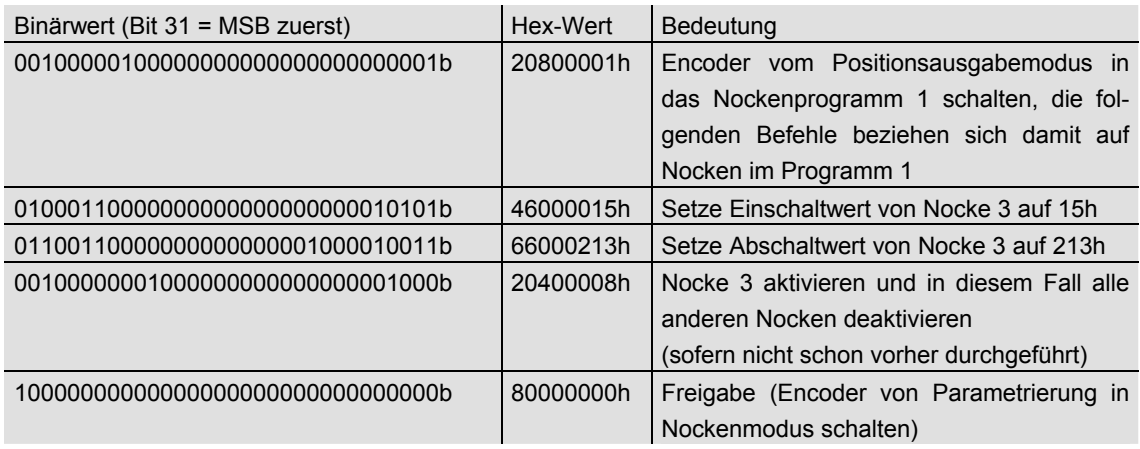

Sobald eine Parametrierung erfolgt, wird der Encoder in den Parametriermodus versetzt, in welchem die über den Bus zugeschickten Kommandos entsprechend bestätigt werden. Dieser wird mit Freigabe (80000000h) beendet, so dass der Encoder wieder in den Nockenmodus versetzt wird. Zur Überprüfung der Ein- und Abschaltwerte können diese mit einem weiteren Kommando über den Bus ausgelesen werden.

Während sich der Encoder im Nockenmodus befindet, entsprechen die letzten 8 Stellen (Bit 0-7) den 8 Nocken. Befindet sich der Encoder beispielsweise im Bereich, in dem Nocke 5 eingeschaltet sein soll, und ist die Funktion der Nocke 5 aktiviert, so wird Bit 5 im Ausgabewort auf 1 gesetzt. Für nicht aktivierte oder nicht eingeschaltete Nocken wird eine Null im Ausgabewort ausgegeben.

Ein Fehler oder ein nicht als Nockenwert verwendbarer Ausgabewert (z.B. weil der Encoder gerade parametriert wird), wird durch eine 1 im Bit 31 (MSB) angezeigt.

Zusätzlich besteht die Möglichkeit, gleichzeitig zu den Nocken einen Teil des momentanen Positionswertes anzuzeigen. Dafür können jedoch nur die Bits 8 bis 24 verwendet werden. Um eine größtmögliche Flexibilität für den Kunden zu gewährleisten, kann der Positionswert innerhalb dieser 17 Bit um bis zu 25 Bit verschoben werden, so dass nach Wahl des Kunden entweder die letzten 4 hexadezimalen Stellen des Positions-wertes (shift iw auf 0 setzen) oder die ersten 4 Stellen (shift iw auf 8 setzen) angezeigt werden können. Wird shift\_iw auf 25 gesetzt, so werden nur die Nocken und kein Positionswert ausgegeben. Die Variable shift iw kann über den Bus mit dem Kommando 201000xx gesetzt werden und mit dem Kommando 20200040h ausgelesen werden.

Eine Umschaltung zwischen den verschiedenen Nockenprogrammen ist jederzeit durch Senden des entsprechenden Kommandos möglich, dabei geht die Parametrierung der Nocken im Modus, der verlassen wird, nicht verloren. Die Werte des neuen Programms werden aus dem EEPROM ausgelesen, sofern zuvor eine Parametrierung erfolgt war.

## **6 Technische Daten**

## **6.1 Elektrische Daten**

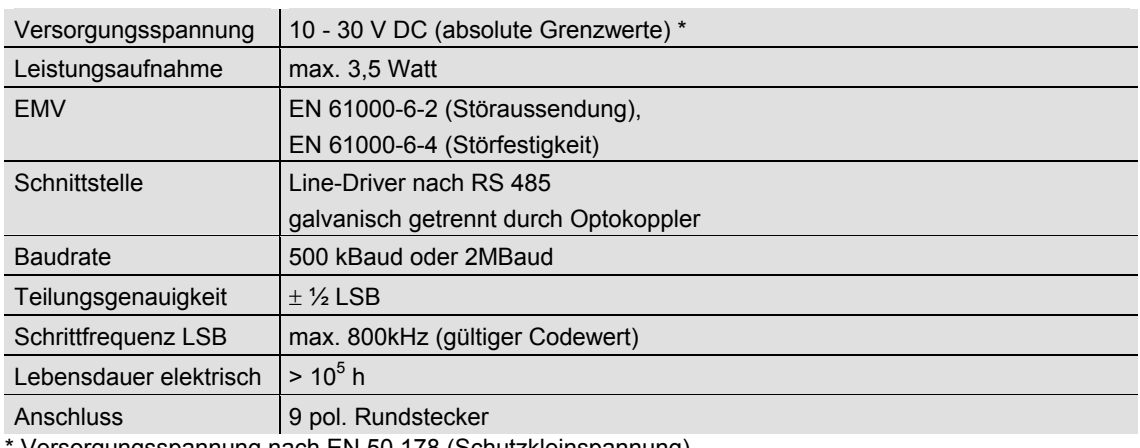

Versorgungsspannung nach EN 50 178 (Schutzkleinspannung)

## **6.2 Mechanische Daten**

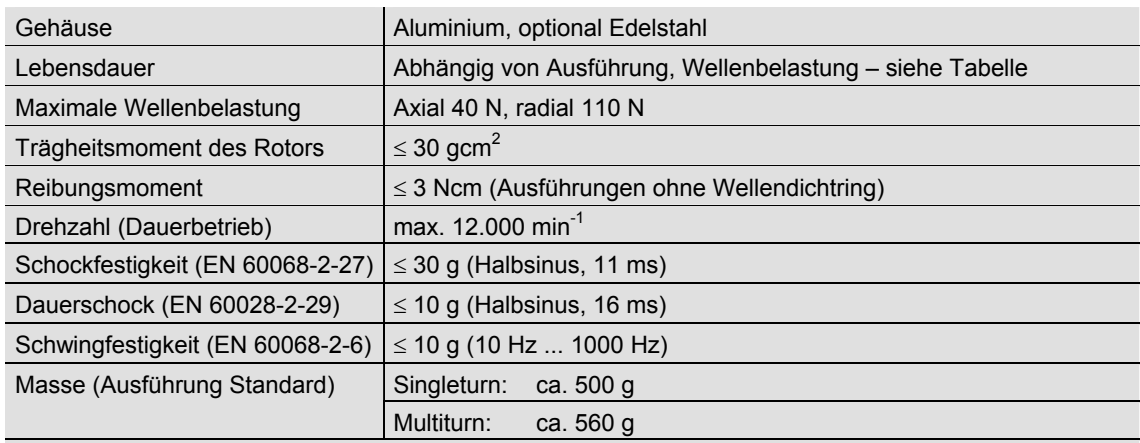

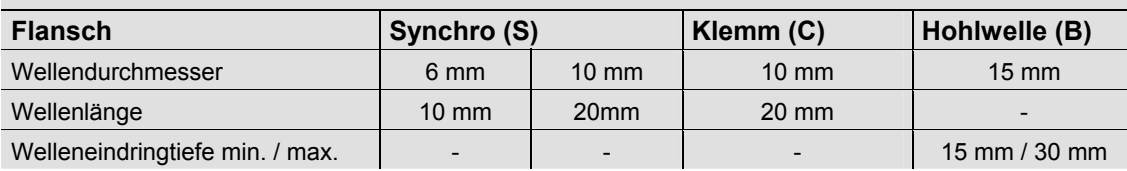

## **6.2.1 Minimale Lebensdauer mechanisch**

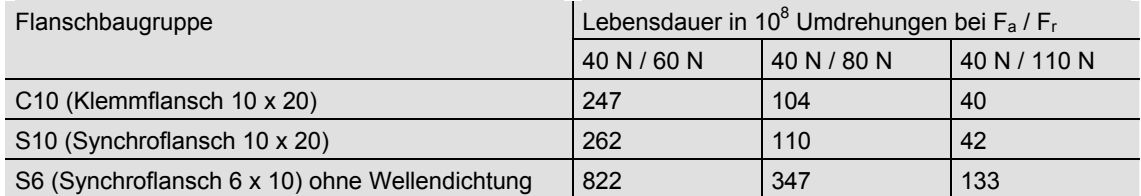

S6 (Synchroflansch 6 x 10) mit Wellendichtung: maximal 20 N axial, 80 N radial

## **6.3 Umgebungsbedingungen**

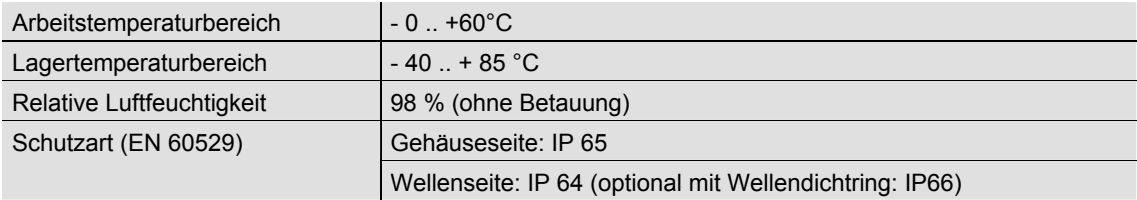

## **7 Maßzeichnungen**

## **Mechanische Zeichnungen**

## **7.1 Synchroflansch**

Synchro-Flansch d [mm] | [mm] Zwei Ausführungen lieferbar Version S06  $\theta_{66}$  10 Version S10  $\boxed{\emptyset 10_{h8}}$  20 Ø42 86 3xM4x6 3xx50 Ø58  $\varnothing$ 50 $_{\rm 67}$ Ø59 ರ  $\overline{\phantom{a}}$ 32 3 3 29 M23x1 4 ~58 25

## **7.2 Klemmflansch**

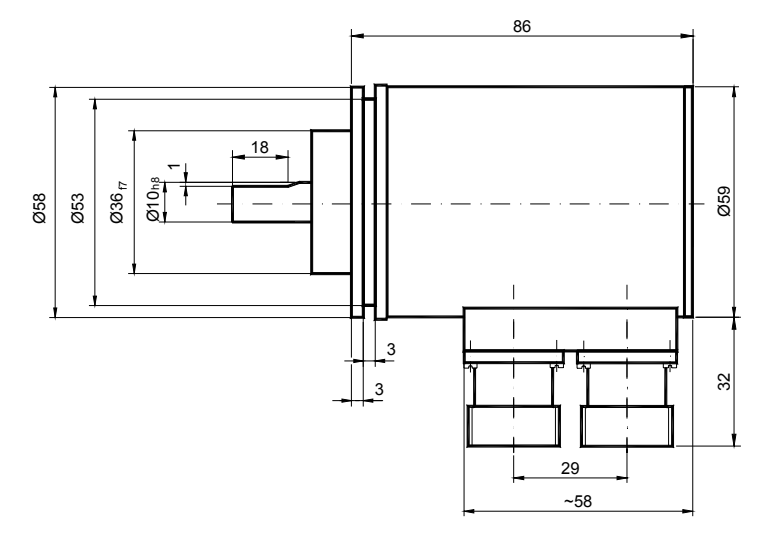

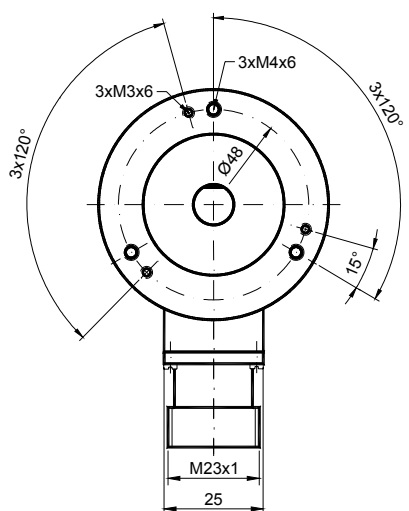

## **8 Ausführungen / Bestellbezeichnung**

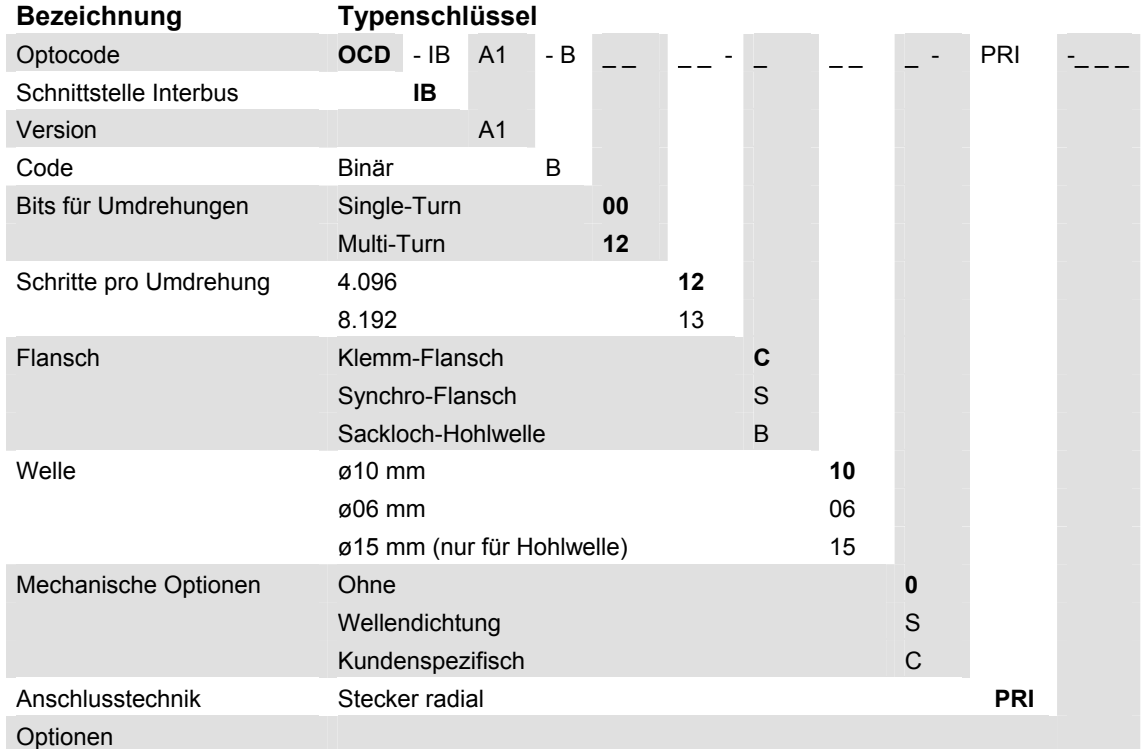

**Standard = fett**, weitere Ausführungen auf Anfrage

### **8.1 Zubehör und Dokumentation**

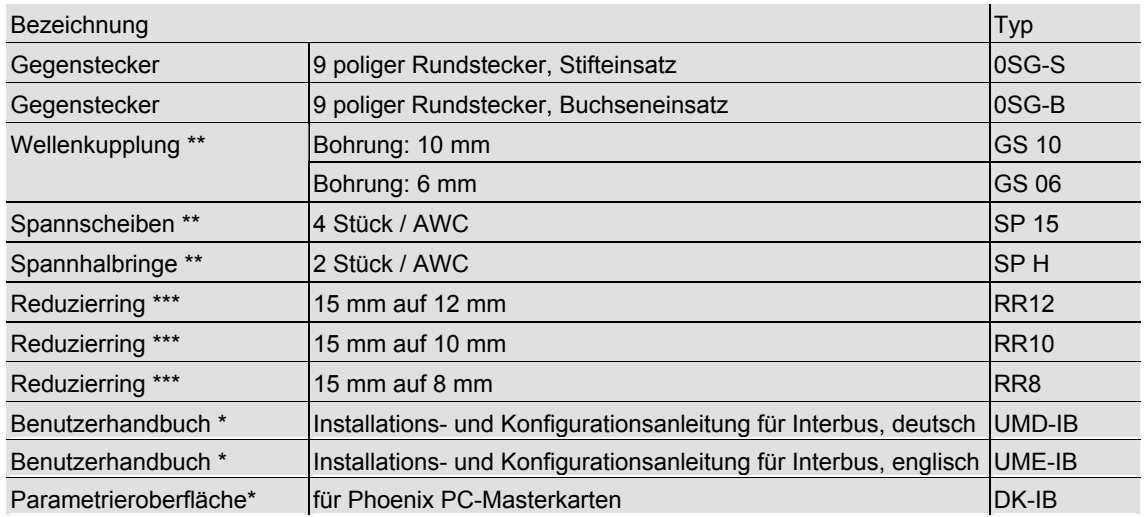

- \* Besuchen Sie unsere Homepage www.posital.de. Hier stehen die Dateien zum kostenlosen Download zur Verfügung.
- \*\* Für Hohlwellenausführungen nicht erforderlich.
- \*\*\* Nur für Hohlwellenausführungen

## INTERBUS PROFIL UND HERSTELLERSPEZIFISCHE KOMMANDOS

## **9 Anhang**

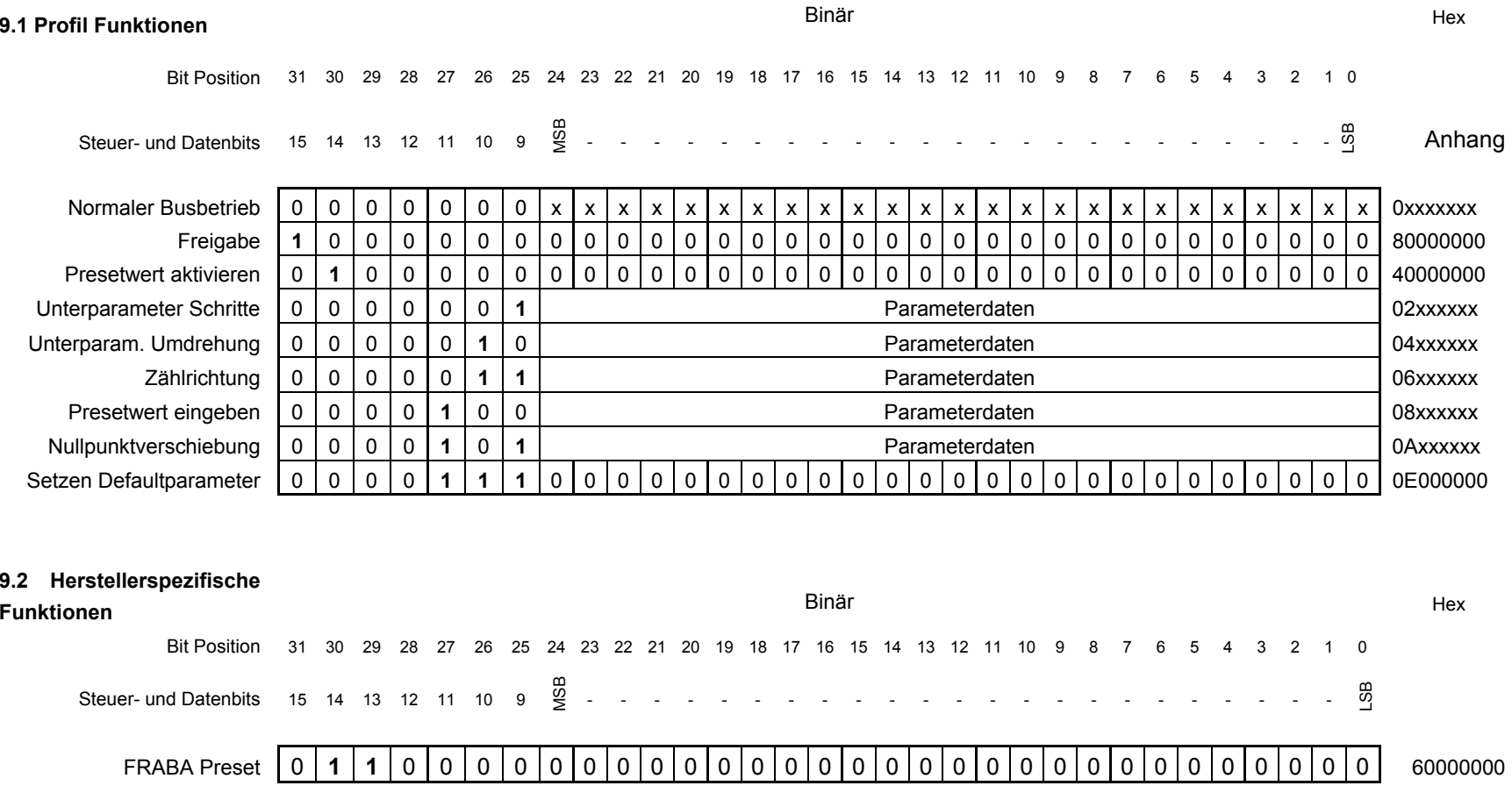

Geschwindigkeitsmodus 0 0 **1** 0 0 0 000 **1** 0 0 0 0 0 0 0 0 0 0 0 0 0 0 0 0 0 0 0 0 0 **1** 20400001 Positionsmodus 0 0 **1** 0 0 0 000 **1** 0 0 0 0 0 0 0 0 0 0 0 0 0 0 0 0 0 0 0 0 0 0 20400000

#### HERSTELLERSPEZIFISCHE KOMMANDOS

# **Herstellerspezifische Funk-**

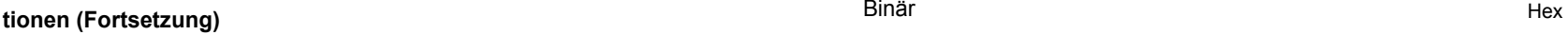

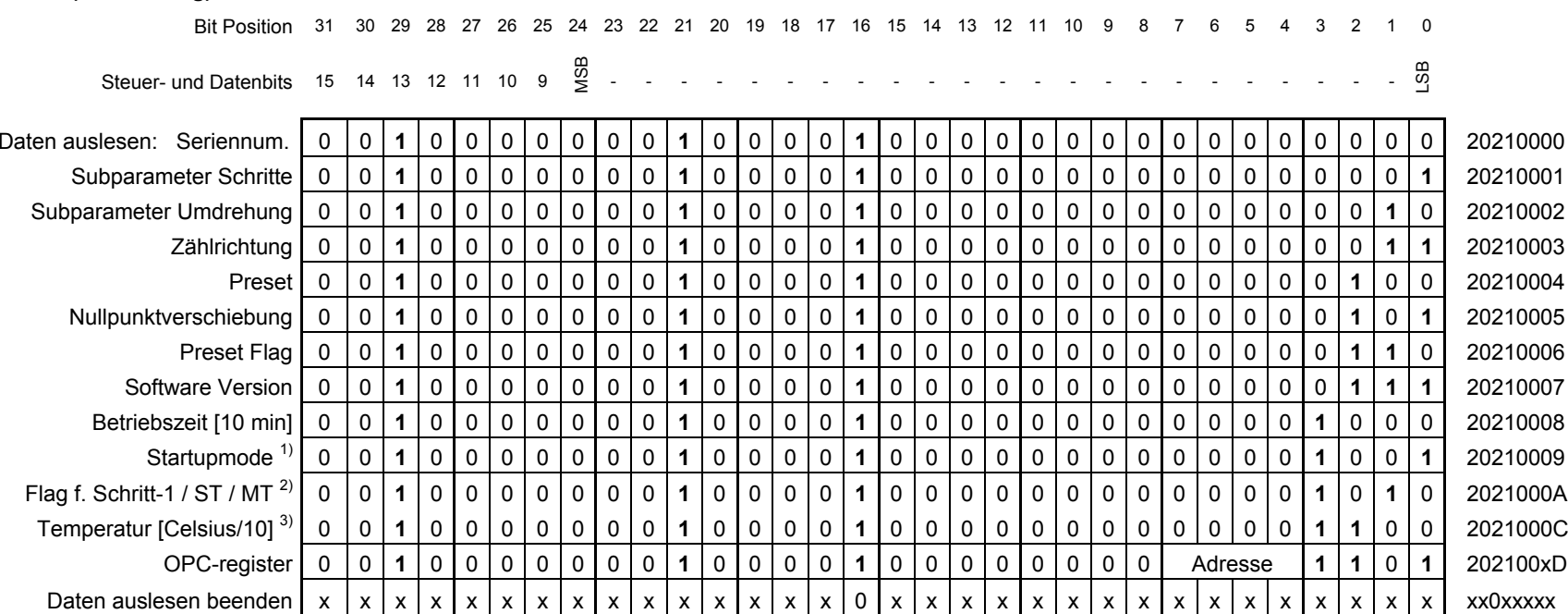

<sup>1)</sup> Encoderantwort: K2 = 0h, K3 = 1h, Geschwindigkeitsmodus = 2h, Nockenprogramm 1 bis 8 = 3h bis 10h

<sup>2)</sup> = Encoderantwort:

Bit 0 = 0: Normal Modus

= 1: Schritte-1 Modus (100% kompatibel zu früheren Standard-INTERBUS-Encoder)

Bit 1 = 0: Single-Turn-Encoder

= 1: Multi-Turn-Encoder

<sup>3)</sup> als signed int

## ANTWORT UND FEHLERCODES

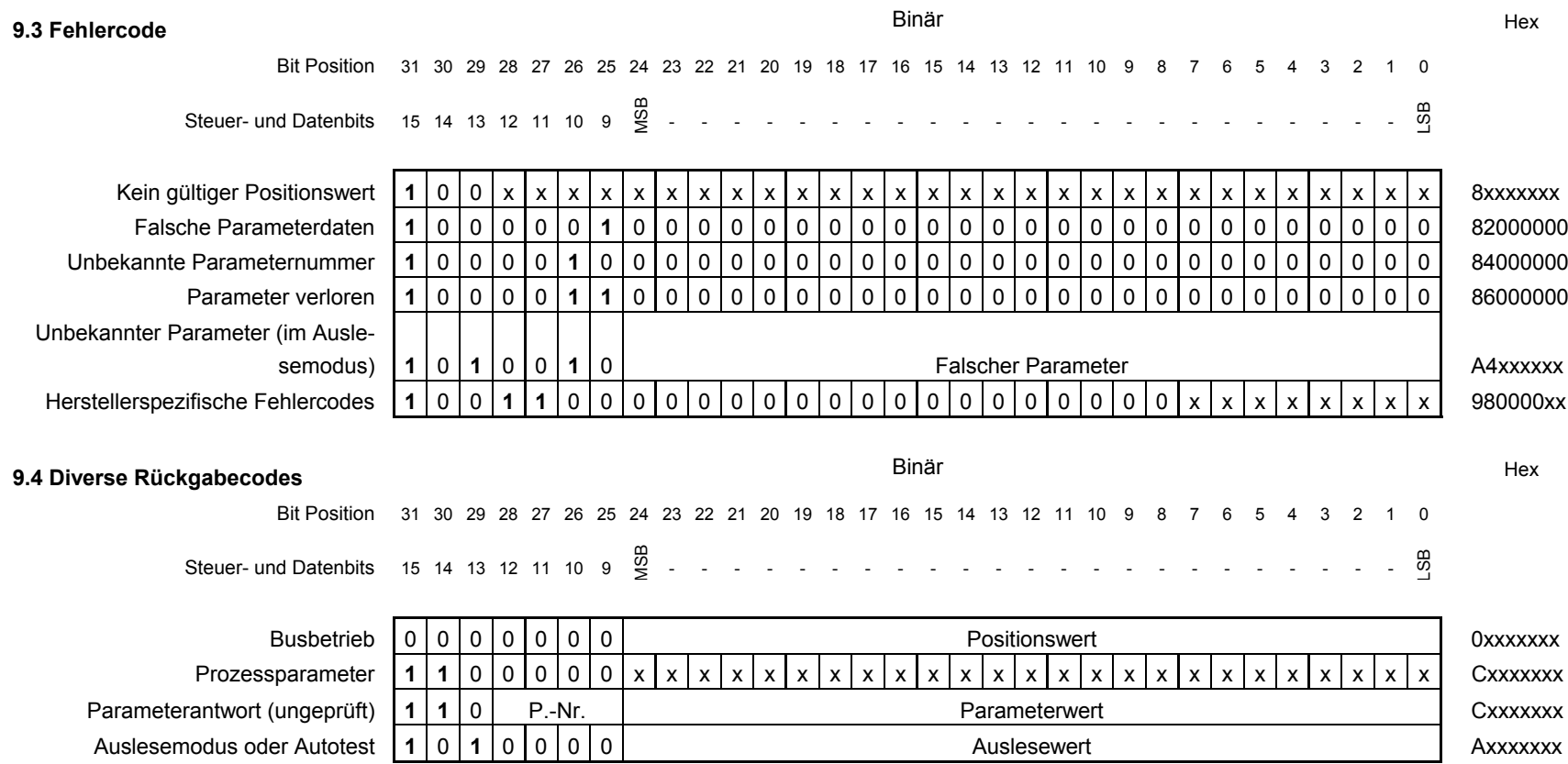

#### INTERBUS NOCKEN KOMMANDOWORTE

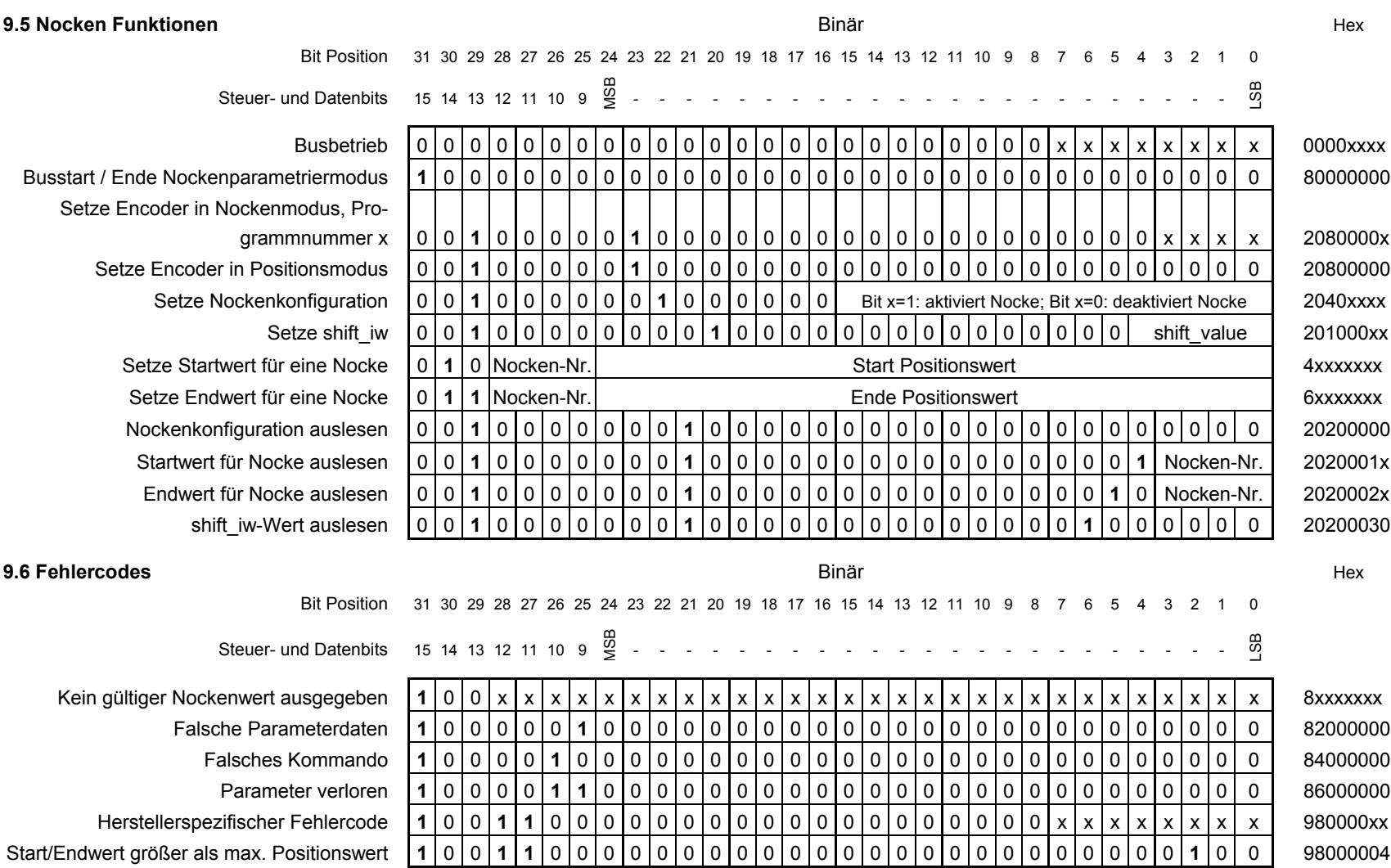